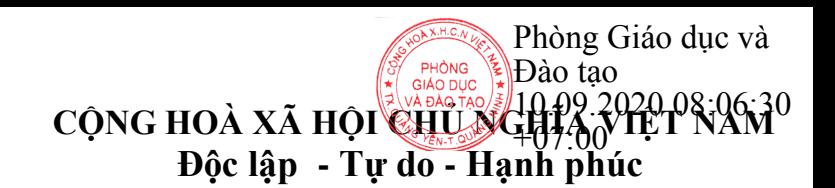

#### UBND THỊ XÃ QUẢNG YÊN **PHÒNG GIÁO DỤC VÀ ĐÀO TẠO**

––––––––– Số: 538/PGD&ĐT V/v hướng dẫn thực hiện phần mềm phổ cập giáo dục, xóa mù chữ năm 2020.

*Quảng Yên, ngày 09 tháng 9 năm 2020* 

Kính gửi: Các trường MN, TH, THCS, TH&THCS trên địa bàn thị xã.

Căn cứ Nghị định số 20/2014/NĐ-CP ngày 24 tháng 3 năm 2014 của Chính phủ về phổ cập giáo dục, xóa mù chữ; căn cứ chỉ đạo của Bộ Giáo dục và Đào tạo, Sở Giáo dục và Đào tạo (GD&ĐT) Quảng Ninh, Phòng GD&ĐT thị xã Quảng Yên hướng dẫn các nội dung thực hiện phổ cập giáo dục, xóa mù chữ (PCGD, XMC) năm 2020 như sau:

**1. Thời gian hoàn thành phần mềm trên hệ thống phần mềm PCGD-XMC:** Từ 03/9 – 02/10/2020.

# **2. Thực hiện kiện toàn công tác quản lý phần mềm:**

Để đảm bảo công tác quản lý PCGD được thống nhất, các đơn vị cần thực hiện một số nội dung sau:

- Giao cấp THCS Phụ trách chung: phân công nhiệm vụ theo thôn, khu, các nhóm điều tra, việc bảo mật phần mềm, sắp xếp thời gian hoàn thiện cho các cấp khác. Cụ thể: Khối THCS xuất dữ liệu ra file excel, giao cho các nhóm phụ trách hoàn thiện thông tin, đặc biệt các đối tượng thuộc cấp mình quản lý, sau đó chịu trách nhiệm thu hồi các file dữ liệu và tiến hành đẩy lên. Trong quá trình thực hiện thao tác này, cần lưu ý dữ liệu đưa lên sau cùng sẽ xóa toàn bộ dữ liệu cũ, nếu bị trùng phiếu phải xóa trắng các khu và tải lại. Sau khi khối THCS kiểm tra dữ liệu, chỉnh sửa trực tiếp sau khi upload, tiếp tục phân bố thời gian cho cấp TH, đến cấp Mầm non. Tuyệt đối cấp học sau không được tải lại khi chưa được sự đồng ý của cấp THCS mà chỉ chỉnh sửa trực tiếp tránh chồng chéo và phủ nhận dữ liệu đã upload.

- Trong quá trình thực hiện, cấp THCS tạo mật khẩu bảo mật, đồng thời gửi cho các cấp học khác cùng quản lý thực hiện. Trường hợp đặc biệt có thể yêu cầu PGD&ĐT reset lại.

## **3. Thực hiện chuyển dữ liệu lên phần mềm sang năm mới**

Khi mở dữ liệu phần mềm PCGD mặc định là dữ liệu trắng, do đó để tiếp tục lấy dữ liệu năm cũ, các đơn vị có thể thực hiện như sau:

Cách 1: Thực hiện vào mục **Tiện íc**h chọn mục **Lên lớp**, chọn cấp học và chọn trường theo hướng dẫn của phần mềm.

Cách 2: Thực hiện lấy file excel đã sao lưu (cũ) tiến hành sửa thông tin, lên lớp và tải lên hệ thống

# **4. In phiếu điều tra:**

Các nhà trường sử dụng thống nhất Phiếu điều tra PCGD-XMC xuất từ phần mềm đã được chỉnh sửa của Bộ Giáo dục và Đào tạo.

Năm 2020, các trường đến chu kì 5 năm thay phiếu mới. Để đảm bảo tính đồng bộ và thuận lợi cho công tác quản lý, yêu cầu tất cả các trường thực hiện việc thay phiếu kể cả những trường đã thay phiếu từ năm 2019 do mất phiếu.

## **5. Đánh mã phiếu:**

Thực hiện theo hướng dẫn các năm học trước

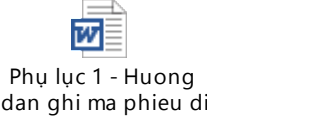

# **6. Điều tra hoàn thiện thông tin trên phiếu điều tra:**

Các trường căn cứ vào phiếu điều tra để tiến hành điều tra hoàn thiện các nội dung trên phiếu. Các phiếu phải đầy đủ nội dung theo quy định.

- Có thể in phiếu điều tra theo mẫu trên phần mềm, tiến hành điều tra thực tế và ghi tay các nội dung trên phiếu.

- Hoàn thiện các nội dung trên máy rồi in phiếu ra, sau đó cho các bộ phận liên quan ký xác nhận.

- Các thông tin trên phiếu điều tra phải ghi chép đầy đủ, rõ ràng, chính xác, tránh gạch xóa, đồng thời phải khớp với hộ khẩu và thông tin tạm trú. Lưu giữ phiếu điều tra trong bộ hồ sơ phổ cập giáo dục, xoá mù chữ.

- Có thể in phiếu không phải viết tay nhưng phải đảm bảo đúng, đầy đủ dữ liệu...

# **7. Hoàn thiện dữ liệu và đẩy lên hệ thống PCGD\_XMC:**

Sau khi đi điều tra thông tin PCGD, XMC, các trường tổ chức điều tra đối chiếu việc ghi chép thông tin trong phiếu điều tra với các loại sổ và hồ sơ liên quan để có số liệu chính xác, gồm: Sổ theo dõi phổ cập giáo dục các cấp, Danh sách học sinh tốt nghiệp, Danh sách học sinh hoàn thành chương trình, Tổng hợp số liệu và thống kê đối với đối tượng học trái tuyến, Giấy khai sinh học sinh đang học tại trường, Danh sách học viên tham gia các lớp chuyên đề tại TTHTCĐ ...

Các đơn vị tiến hành đưa dữ liệu lên phần mềm thông qua hình thức nhập qua file excel, hạn chế nhập trực tiếp vì nhập trực tiếp thiếu nhiều dữ liệu.

Các dữ liệu cần được thực hiện đầy đủ thông tin theo yêu cầu, các đơn vị làm thiếu thông tin phần mềm sẽ hiểu đó là đối tượng mù chữ, do đó dữ liệu khi đưa lên phải đầy đủ

Khi nhập Excel lên hệ thống xảy ra các tình huống cần lưu ý:

- File dữ liệu upload báo trùng phiếu

Giải pháp: Xóa toàn bộ dữ liệu trong khu đó, rồi tải dữ liệu lên

- File dữ liệu báo thành công nhưng kiểm tra thiếu đối tượng phổ cập:

Giải pháp: Kiểm tra lại file excel thành công đến đối tượng nào thì đối tượng tiếp sau đó bị lỗi logic nên phải chỉnh sửa và tải lại.

Khi nhập dữ liệu hoặc tải dữ liệu lên cần chia nhỏ các file để thao tác tránh bị lỗi liên quan tốc độ tính xử lý. Thông thường chia thành 100 đối tượng/file.

## **8. Kiểm tra, sửa chữa đối tượng PCGD:**

Sau khi tải lên lần cuối cùng, các đơn vị tiến hành hoàn thiện dữ liệu, rà soát đối tượng, kiểm tra các đối tượng đặc biệt như: Khuyết tật, dân tộc, đối tượng chính sách, học 2 buổi/ngày... các trường thực hiện trong mục tìm kiếm.

Các đối tượng chuyển đi, chuyển đến, khuyết tật...cần có hồ sơ theo dõi riêng.

Đề nghị các đơn vị trường học trên địa bàn thực hiện nghiêm túc nhiệm vụ về PCGD-XMC trên phần mềm theo thời gian quy định. Trong quá trình triển khai thực hiện, nếu có vướng mắc cần phản ánh kịp thời về Phòng GD&ĐT *(qua các tổ chuyên môn, bộ phận CNTT)* để được hướng dẫn xử lý.

#### *Nơi nhận:* - Như trên (thực hiện); - Lưu VT (01).

#### **KT. TRƯỞNG PHÒNG PHÓ TRƯỞNG PHÒNG**

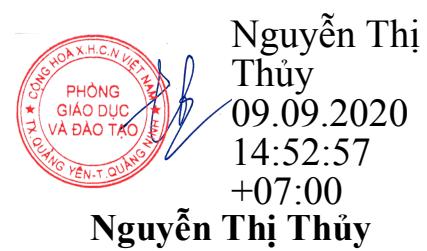